Trådløs (kun udvalgte modeller)

Brugervejledning

© Copyright 2007 Hewlett-Packard Development Company, L.P.

Windows er et amerikansk-registreret varemærke tilhørende Microsoft Corporation. Bluetooth er et varemærke tilhørende dets indehaver og anvendes af Hewlett-Packard Company under licens.

Oplysningerne indeholdt heri kan ændres uden varsel. De eneste garantier for HP's produkter og serviceydelser er angivet i de udtrykkelige garantierklæringer, der følger med sådanne produkter og serviceydelser. Intet heri må fortolkes som udgørende en yderligere garanti. HP er ikke erstatningspligtig i tilfælde af tekniske unøjagtigheder eller typografiske fejl eller manglende oplysninger i denne vejledning.

Første udgave: Januar 2007

Dokumentets bestillingsnummer: 419705-081

## **Indholdsfortegnelse**

### **[1 Integrerede trådløse enheder](#page-4-0)**

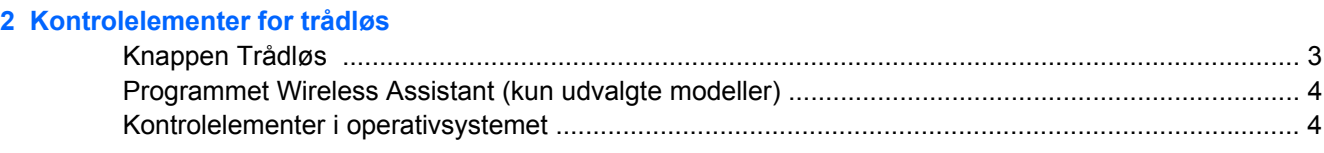

### **[3 Trådløse Bluetooth-enheder \(kun udvalgte modeller\)](#page-8-0)**

### **[4 WLAN-enheder \(kun udvalgte modeller\)](#page-9-0)**

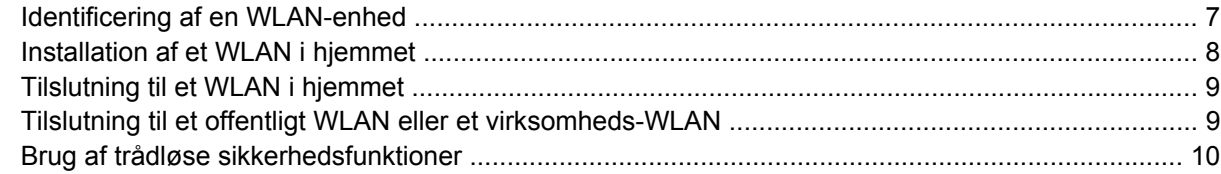

### **[5 WWAN-enheder \(kun udvalgte modeller\)](#page-14-0)**

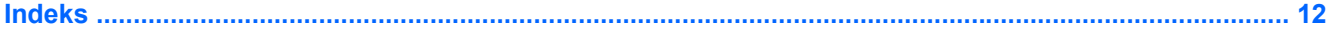

# <span id="page-4-0"></span>**1 Integrerede trådløse enheder**

Trådløs teknologi gør en computer mobil ved at overføre data via radiobølger i stedet for ledninger. Computermodellen er muligvis udstyret med en eller flere af følgende integrerede trådløse enheder:

- Bluetooth®-enhed Opretter et PAN-netværk (personal area network) til andre Bluetooth-enheder som f.eks. computere, telefoner, printere, headset, højttalere og kameraer. I et PAN-netværk kommunikerer en enhed direkte med andre enheder, og enheder skal være forholdsvis tæt på hinanden – inden for 10 m fra hinanden.
- WLAN-enhed (Wireless local area network) Forbinder computeren til WLAN-netværk (trådløse lokale netværk eller trådløse LAN-netværk) i en virksomheds lokaler, i hjemmet og på offentlige steder som f.eks. lufthavne, restauranter, caféer, hoteller og universiteter. I et WLAN-netværk kommunikerer de enkelte mobile trådløse enheder med et trådløst adgangspunkt, der kan være et par hundrede meter væk.
- WWAN-enhed (trådløst WAN-netværk) Giver adgang til informationer, når og hvor du har mobil datadækning. I et WWAN-netværk kommunikerer de enkelte mobilenheder via et offentlig teleselskabs basestation. Offentlige teleselskaber installerer netværk af basestationer (svarer til mobiltelefontårne) i store geografiske områder, så der fås en effektiv dækning af lande/områder.

Yderligere oplysninger om trådløs teknologi finder du på adressen [http://www.hp.com/go/techcenter/](http://www.hp.com/go/techcenter/wireless) [wireless](http://www.hp.com/go/techcenter/wireless).

# <span id="page-5-0"></span>**2 Kontrolelementer for trådløs**

Du kan kontrollere de trådløse enheder i computeren ved hjælp af en af tre metoder:

- Knappen eller afbryderen til trådløs (kaldet knap til trådløs)
- Programmet Wireless Assistant (kun udvalgte modeller)
- Kontrolelementer i operativsystemet (hjælpeprogrammet Setup (Opsætning))

## <span id="page-6-0"></span>**Knappen Trådløs**

Computeren har en knap for trådløs, en eller flere trådløse enheder og en eller to lysdioder for trådløs, afhængigt af modellen. Alle de trådløse enheder på computeren aktiveres på fabrikken, så lysdioden for trådløs er tændt (blå), når du tænder for computeren.

Lysdioden for trådløs angiver den *overordnede* tilstand for de trådløse enheder, ikke status for hver enkelt enhed. Hvis lysdioden for trådløs lyser blåt, er mindst én trådløse enhed tændt. Hvis lysdioden for trådløs er slukket, er *alle* trådløse enheder slukket.

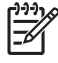

**Bemærk!** På visse modeller lyser lysdioden for trådløs gult, når alle trådløse enheder er slukket.

Da de trådløse enheder aktiveres på fabrikken, kan du bruge knappen for trådløs til at tænde eller slukke de trådløse enheder på én gang. De enkelte trådløse enheder kan styres ved hjælp af programmet Wireless Assistant (kun udvalgte modeller) eller ved hjælp af hjælpeprogrammet Setup (Opsætning).

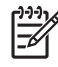

**Bemærk!** Hvis de trådløse enheder *deaktiveres*, fungerer knappen for trådløs først, når du aktiverer enhederne igen.

### <span id="page-7-0"></span>**Programmet Wireless Assistant (kun udvalgte modeller)**

Når en trådløs enhed aktiveres, kan den slås til eller fra ved hjælp af programmet Wireless Assistant. Når en trådløs enhed deaktiveres, skal den dog aktiveres, før den kan slås til eller fra med programmet Wireless Assistant.

**Bemærk!** Når du aktiverer eller tænder en trådløs enhed, oprettes der ikke automatisk forbindelse mellem computeren og et netværk eller en Bluetooth-enhed.

Klik på Wireless Assistant-ikonet <sup>([1]</sup> i Windows Bærbarcenter for at få vist status for trådløse enheder.

Yderligere oplysninger om Wireless Assistant:

- **1.** Åbn Wireless Assistant ved at klikke på ikonet i Windows Bærbarcenter.
- **2.** Klik på knappen **Hjælp**.

|∌

**Bemærk!** Du kan ikke anvende Wireless Assistant til at styre de trådløse enheder, hvis de er deaktiveret i hjælpeprogrammet Setup (Opsætning). Yderligere oplysninger finder du i online Hjælp til Wireless Assistant.

### **Kontrolelementer i operativsystemet**

Nogle operativsystemer og klientadministrationsprogrammer indeholder også en metode til håndtering af integrerede trådløse enheder og den trådløse forbindelse. Yderligere oplysninger finder du i dokumentationen til operativsystemet eller klientadministrationsprogrammet.

# <span id="page-8-0"></span>**3 Trådløse Bluetooth-enheder (kun udvalgte modeller)**

En Bluetooth-enhed muliggør kortrækkende, trådløs kommunikation, som erstatter de fysiske kabelforbindelser, der traditionelt sammenkæder elektroniske enheder som f.eks.:

- Netværksadgangspunkter
- Computere (stationære, bærbare, PDA'er)
- Telefoner (mobiltelefoner, trådløse telefoner, smart phones)
- Billedbehandlingsenheder (printer, kamera)
- Lydenheder (headset, højttalere)

Bluetooth-enheder giver peer-to-peer-funktionalitet, så du kan oprette et PAN-netværk (Personal Area Network) af Bluetooth-enheder. Der er oplysninger om konfigurering og brug af Bluetooth-enheder i online Hjælp til Bluetooth.

# <span id="page-9-0"></span>**4 WLAN-enheder (kun udvalgte modeller)**

Med en WLAN-enhed kan du få adgang til et WLAN (trådløst LAN), som består af andre computere og andet tilbehør, der er sammenkædet med en trådløs router eller et trådløst adgangspunkt.

€

**Bemærk!** Udtrykkene trådløst adgangspunkt og trådløs router anvendes ofte som synonymer.

- Et stort WLAN, f.eks. et virksomheds-WLAN eller et offentligt WLAN, anvender normalt trådløse adgangspunkter, der kan håndtere et stort antal computere og tilbehør, og som kan adskille kritiske netværksfunktioner.
- Et WLAN på et hjemmekontor eller i en mindre virksomhed anvender normalt en trådløs router, som gør det muligt for flere trådløse kabelforbundne computere at dele en internetforbindelse, en printer og filer uden yderligere hardware eller software.

**Bemærk!** Hvis du vil bruge WLAN-enheden i computeren, skal du oprette forbindelse til en WLAN-infrastruktur (leveres via en serviceudbyder, et offentligt netværk eller et virksomhedsnetværk).

Computere med WLAN-enheder kan understøtte én eller flere af fire fysiske IEEEbranchelagstandarder:

- 802.11b, den første populære WLAN-standard, understøtter datahastigheder på op til 11 Mbps og fungerer ved en frekvens på 2,4 GHz.
- 802,11g understøtter datahastigheder på op til 54 Mbps og fungerer ved en frekvens på 2,4 GHz. En 802.11g WLAN-enhed er bagudkompatibel med 802.11b-enheder, så de kan fungere på samme netværk.
- 802.11a understøtter datahastigheder på op til 54 Mbps og fungerer ved en frekvens på 5 GHz.

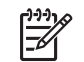

**Bemærk!** 802.11a er ikke kompatibel med 802.11b og 802.11g.

● 802.11n understøtter datahastigheder på op til 270 Mbps og kan operere ved 2,4 GHz eller 5 GHz, hvilket gør det bagud kompatibelt med 802.11a, b og g.

### <span id="page-10-0"></span>**Identificering af en WLAN-enhed**

Som en del af opsætningen af dit trådløse netværk skal du kontrollere, at den integrerede WLAN-enhed er installeret på computeren:

**Bemærk!** Funktionen Brugerkontokontrol i Windows forbedrer sikkerheden på computeren. Du B kan blive bedt om tilladelse eller adgangskode for opgaver som installation af programmer, kørsel af hjælpeprogrammer eller ændring af Windows-indstillinger. Der er flere oplysninger i Windows online Hjælp.

- **1.** Vælg **Start > Computer >** fanen **Egenskaber for system**.
- **2.** Klik på **Enhedshåndtering** i venstre rude.
- **3.** Find WLAN-enhederne på listen med netværksadaptere. Listeangivelsen for en WLAN-enhed kan omfatte udtrykket *trådløs*, *trådløst LAN*, *WLAN* eller *802.11*.

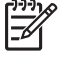

**Bemærk!** Hvis der ikke er anført en WLAN-enhed, skyldes det enten, at computeren ikke har en integreret WLAN-enhed, eller at driveren til den trådløse WLAN-enhed ikke er installeret korrekt.

### <span id="page-11-0"></span>**Installation af et WLAN i hjemmet**

Windows® understøtter WLAN via Netværks- og delingscenter. Du skal bruge følgende udstyr for at installere et WLAN i dit hjem og tilslutte det internettet:

- Et bredbåndsmodem (enten DSL eller kabel) **(1)** og en højhastighedsinternetforbindelse, der købes hos en internetudbyder
- En trådløs router (købes separat) **(2)**
- Den trådløse computer **(3)**

Illustrationen nedenfor viser et eksempel på en trådløs netværksinstallation, der er tilsluttet internettet.

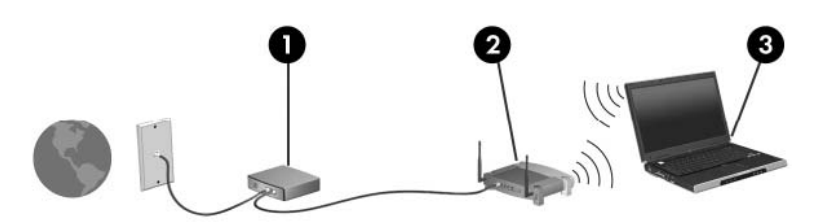

Efterhånden som netværket vokser, kan yderligere trådløse og kabelbaserede computere tilsluttes netværket, så de kan få adgang til internettet.

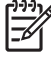

**Bemærk!** Hvis du har brug for mere hjælp til at installere et hjemme-WLAN, kan du kontakte routerproducenten eller internetudbyderen.

### <span id="page-12-0"></span>**Tilslutning til et WLAN i hjemmet**

Før du bruger WLAN-netværket, skal de enkelte computere sluttes til det. Sådan oprettes forbindelse til et WLAN:

● Kontrollér, at WLAN-enheden er slået til. Hvis den er tændt, lyser lysdioden for trådløs. Hvis lysdioden for trådløs er slukket, skal du tænde den trådløse enhed.

**Bemærk!** På visse modeller lyser lysdioden for trådløs gult, når alle trådløse enheder er E slukket.

- Sørg for, at routeren er installeret og konfigureret korrekt. Se i routerdokumentationen for anvisninger, eller ring til routerproducenten for at få hjælp.
- Åbn Windows Netværks- og delingscenter, og brug indstilling Opret forbindelse til et netværk til at slutte computeren til WLAN'et.

**Bemærk!** Den funktionsmæssige rækkevidde (så langt, de trådløse signaler rækker) afhænger af WLAN-implementeringen, routerfabrikatet og forstyrrelser fra vægge og andre elektroniske enheder.

Yderligere oplysninger om brug af et WLAN-netværk:

- Se oplysningerne fra internetudbyderen og den dokumentation, der fulgte med den trådløse router og andet WLAN-udstyr.
- Brug de oplysninger og webstedlinks, der findes i Hjælp og support.
- Se [http://www.hp.com/go/techcenter/wireless.](http://www.hp.com/go/techcenter/wireless)

### **Tilslutning til et offentligt WLAN eller et virksomheds-WLAN**

Kontakt din internetudbyder, eller søg på World Wide Web for at finde en liste over offentlige WLAN'er i dit område. Du kan blandt andet finde lister over offentlige WLAN-netværk på webstederne Cisco Internet Mobile Office Wireless Locations, Hotspotlist og Geektools. Undersøg omkostninger og tilslutningskrav for de enkelte WLAN'er.

Kontakt netværksadministratoren eller it-afdelingen for at få oplysninger om tilslutning af computeren til et virksomheds-WLAN.

### <span id="page-13-0"></span>**Brug af trådløse sikkerhedsfunktioner**

Når du opsætter et hjemme-WLAN-netværk eller har adgang til et eksisterende offentligt WLANnetværk, skal du altid aktivere sikkerhedsfunktionerne for at beskytte netværket mod uautoriseret adgang. De mest almindelige sikkerhedsniveauer er WPA-Personal (Wi-Fi Protected Access) og WEP (Wired Equivalent Privacy).

Når du opsætter et netværk, skal du bruge en eller flere af følgende sikkerhedsforanstaltninger:

- Aktivér WPA-Personal- eller WEP-sikkerhedskryptering på routeren.
- Udskift standardnetværksnavnet (SSID) og adgangskoden.
- **•** Brug en firewall.
- Indstil sikkerhedsindstillinger i din webbrowser.

Yderligere oplysninger om WLAN-sikkerhed finder du på HP's websted på adressen [http://www.hp.com/](http://www.hp.com/go/wireless) [go/wireless](http://www.hp.com/go/wireless) (kun på engelsk).

## <span id="page-14-0"></span>**5 WWAN-enheder (kun udvalgte modeller)**

Med WWAN-enheder kan computeren få adgang til internettet fra flere steder og over større områder end WLAN-netværker. Brug af en WWAN-enhed kræver en netværksserviceudbyder, der i de fleste tilfælde er en mobiltelefonnetoperatør. Dækning for WWAN svarer til dækning for mobiltelefonsamtaler.

Når et WWAN-netværk bruges sammen med en dataserviceplan fra en serviceudbyder, kan du bevare forbindelsen til internettet, sende e-mail eller oprette forbindelse til firmaets netværk, uanset om du rejser lokalt eller i hele landet.

Oplysninger om konfiguration og brug af WWAN-enheder finder du på [http://www.hp.com/go/](http://www.hp.com/go/broadbandwireless) [broadbandwireless.](http://www.hp.com/go/broadbandwireless)

## <span id="page-15-0"></span>**Indeks**

#### **B**

Bluetooth-enhed [5](#page-8-0)

#### **I**

installation af WLAN i hjemmet [8](#page-11-0) Internetforbindelse, konfigurere [8](#page-11-0)

#### **K**

knap for trådløs [2](#page-5-0) kontrolelementer for trådløs knap [2](#page-5-0) lysdiode [2](#page-5-0)

### **L**

lysdiode for trådløs [2](#page-5-0)

#### **S**

sikkerhed trådløs [10](#page-13-0)

#### **T**

tilslutning til et offentligt WLAN [9](#page-12-0) trådløs enhed trådløst netværk [1](#page-4-0) trådløst netværk beskrivelse [1](#page-4-0) trådløst netværk (WLAN) funktionsmæssig rækkevidde [9](#page-12-0) hjemmeforbindelser [9](#page-12-0) sikkerhed [10](#page-13-0) tilslutning til et offentligt WLAN [9](#page-12-0) udstyr der kræves [8](#page-11-0) WLAN-forbindelse i en virksomhed [9](#page-12-0)

#### **W**

WLAN [6](#page-9-0) *Se også* trådløst netværk

WLAN-forbindelse i en virksomhed [9](#page-12-0) WWAN [11](#page-14-0) *Se også* trådløst netværk

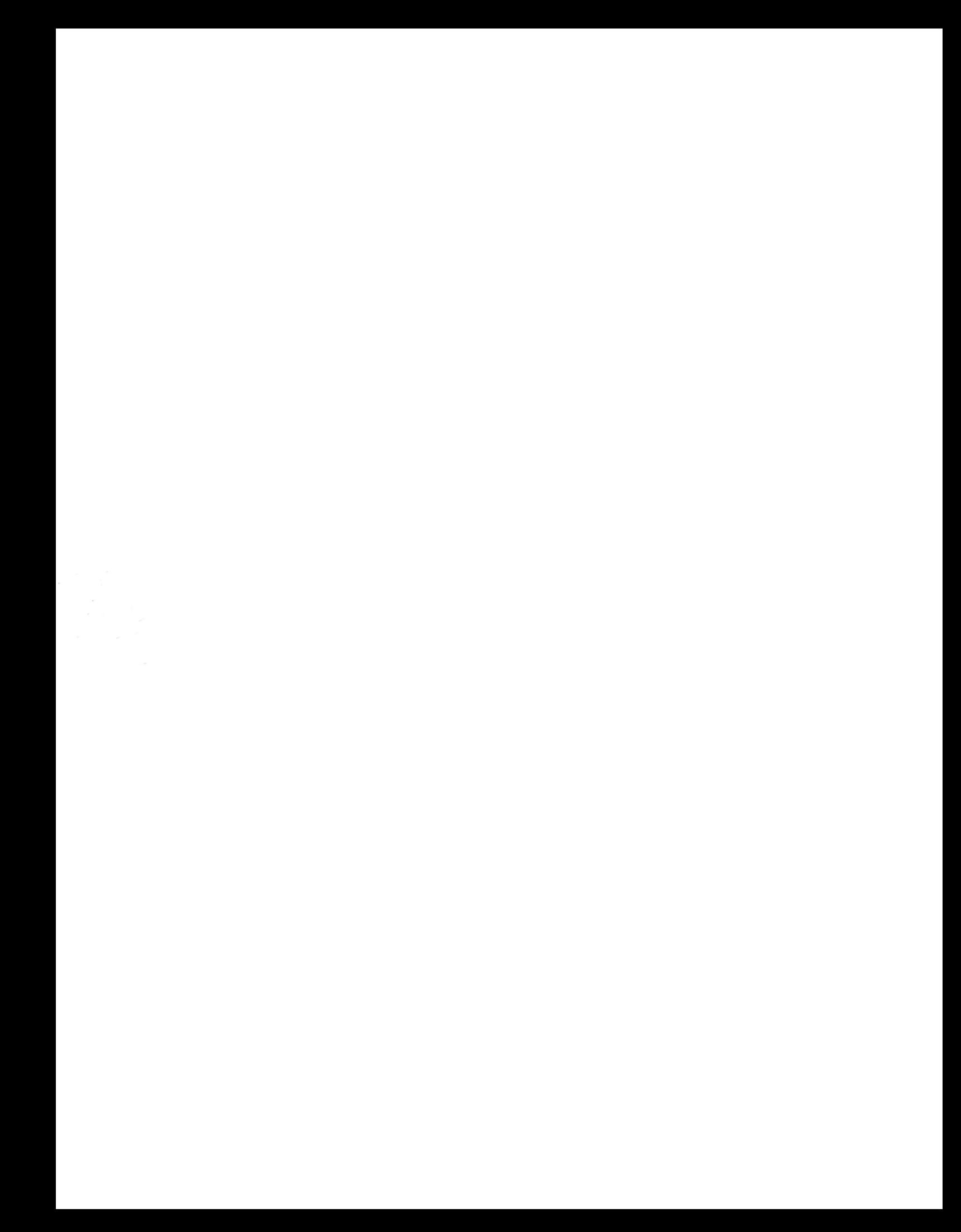